## **Shutter**

## **Para que arranque al inicio**

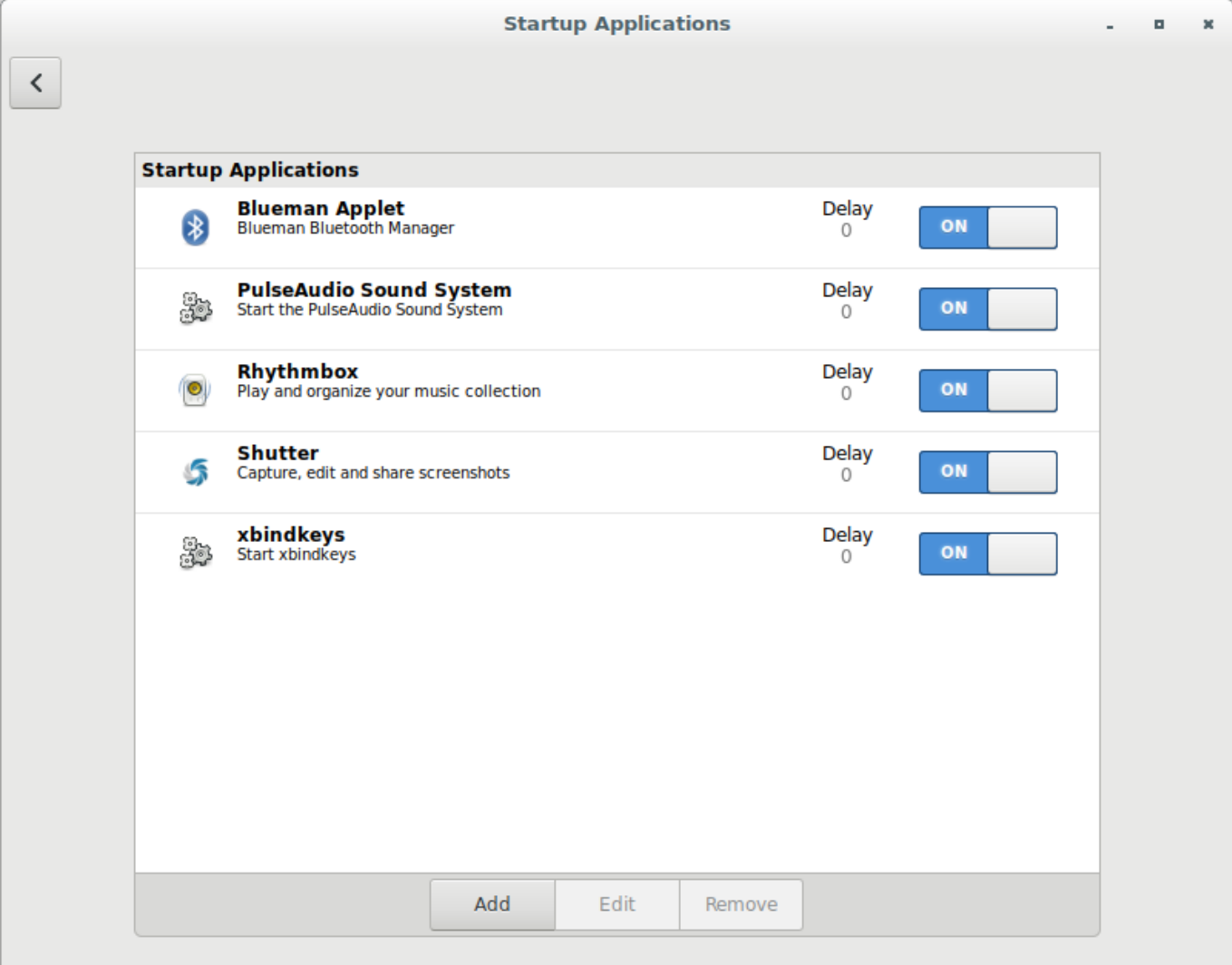

## **Teclas shutter**

Vamos a keyboard y añadimos:

- 1. Ventana: shuter -w
- 2. Area: shutter -s

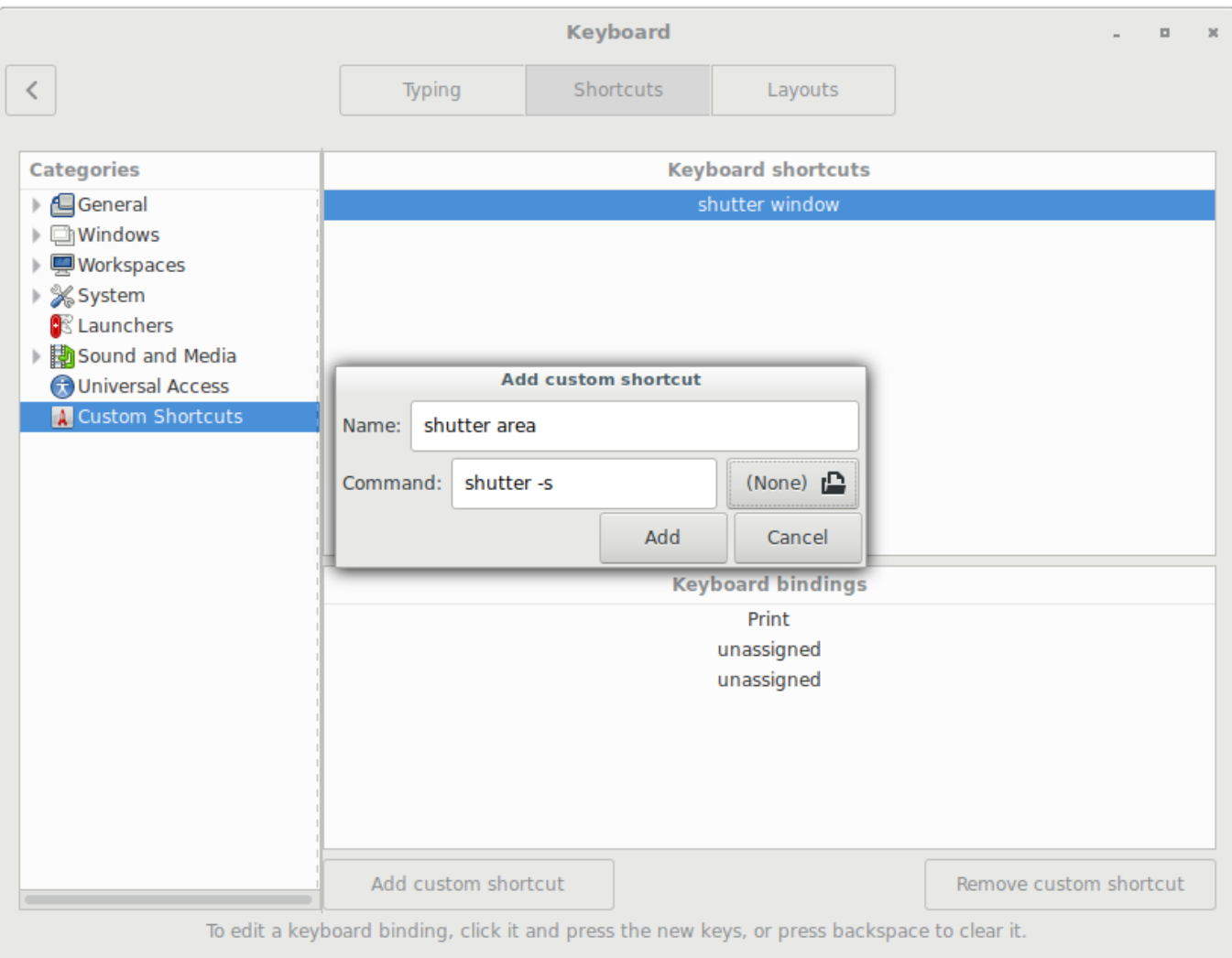

## From: <http://wiki.legido.com/>- **Legido Wiki**

Permanent link: **<http://wiki.legido.com/doku.php?id=shutter>**

Last update: **2017/06/27 20:09**

 $\pmb{\times}$